Title: How to import the Learning Block from "Shared"

Description:

Step 1: Go to the side bar and click on My Programme.

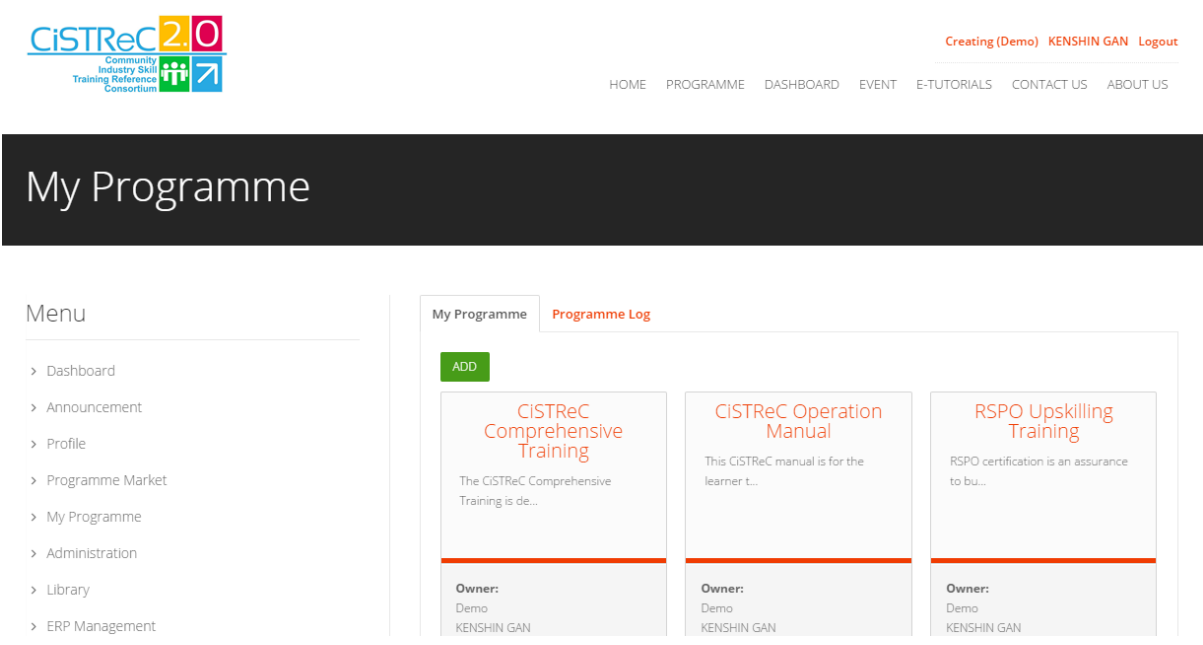

## Step 2: Choose one of the programme.

mmo Dotailo

 $\Gamma$ 

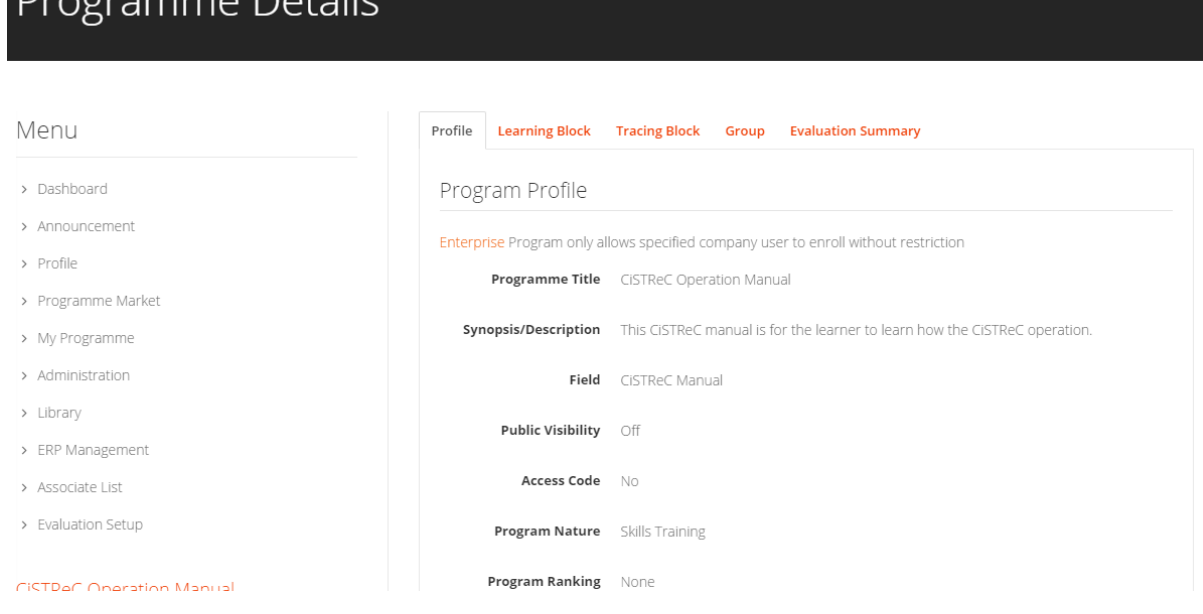

## Step 3: Go to the Learning Block tab and click on Edit button.

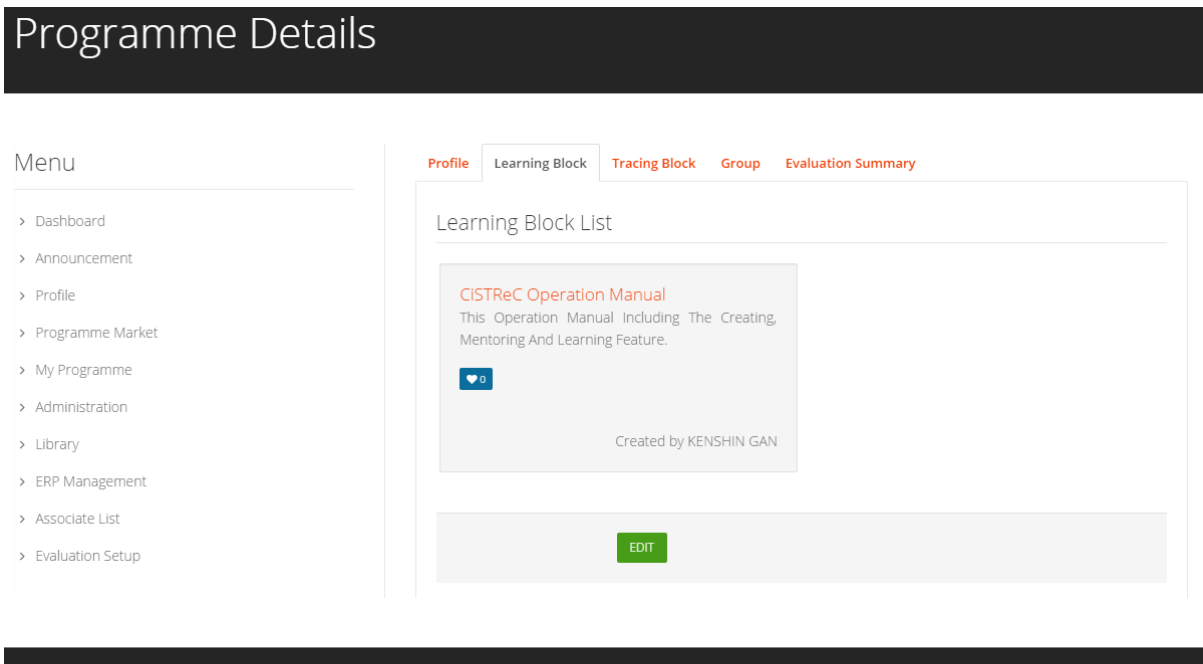

## Edit Programme

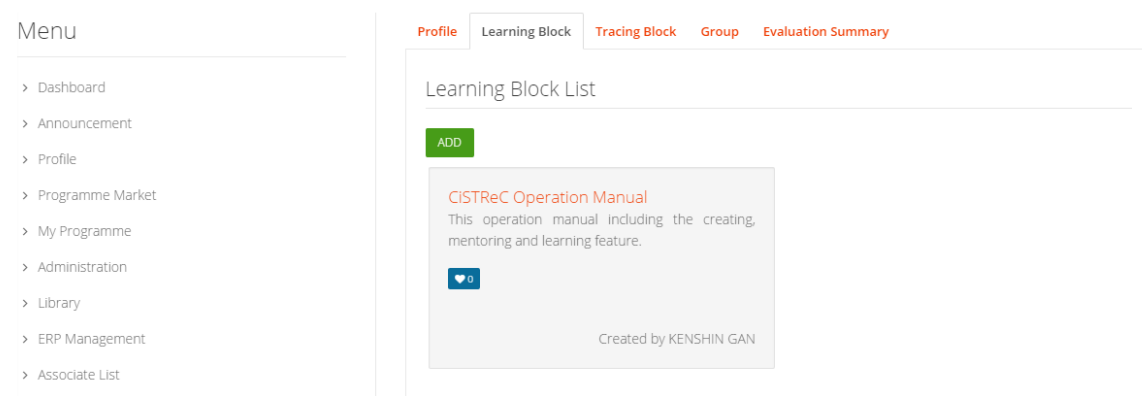

## Step 4: Set the column based on the requirement.

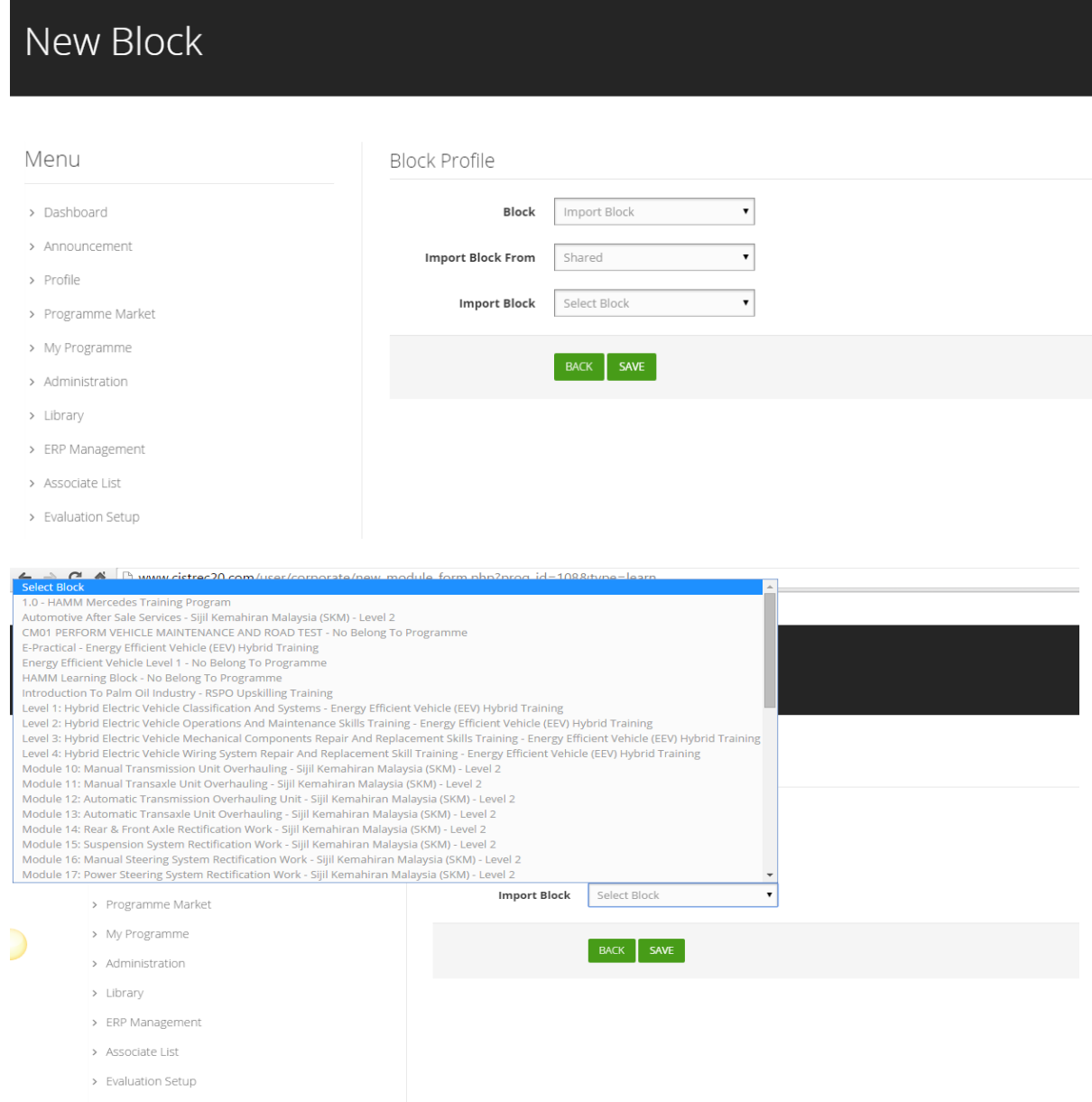

*www.cistrec20.com All the pictures is under CC BY-NC-SA*